# **Biomedical Security**

Workshop 22-4 2021

- Due by 4-5 2021.
- Send your answers in a zip by e-mail to <a href="mailto:erwin@liacs.nl">erwin@liacs.nl</a>
- Use as filename: <your student number>\_<your name>\_iBS\_Workshop.zip

### **PyCryptodome**

In this workshop we use the Python Cryptography package <u>PyCryptodome</u> which you can find on https://pycryptodome.readthedocs.io/en/latest/index.html .

#### **Preparations (Ubuntu)**

Start with making a virtual environment. Issue the following commands:

```
virtualenv crypto --python=python3
source ./crypto/bin/activate
python3 -m pip install --upgrade pip
pip install pycryptodome
```

Now go to the examples page <a href="https://pycryptodome.readthedocs.io/en/latest/src/examples.html">https://pycryptodome.readthedocs.io/en/latest/src/examples.html</a> and verify that the given examples work in your environment.

# **Encryption and Decryption with AES:**

```
from Crypto.Cipher import AES
from Crypto.Random import get random bytes
#Encryption
data =b'Sixteen bytedata'
key = b'16byte secretkey'
cipher = AES.new(key, AES.MODE EAX)
ciphertext, tag = cipher.encrypt and digest(data)
file out = open("encrypted.bin", "wb")
[ file out.write(x) for x in (cipher.nonce, tag, ciphertext) ]
file out.close()
#Decryption
file in = open("encrypted.bin", "rb")
nonce, tag, ciphertext = [ file in.read(x) for x in (16, 16, -1) ]
# let's assume that the key is somehow available again
cipher = AES.new(key, AES.MODE EAX, nonce)
data = cipher.decrypt and verify(ciphertext, tag)
file out = open("plaintext.bin", "wb")
file out.write(data)
file out.close()
```

## **Assignment 1**

Consider the following protocol to exchange a signed message M between Alice and Bob:

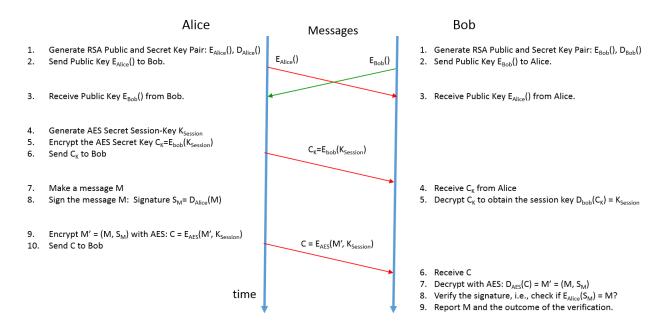

Use PyCryptodome to implement the depicted protocol in a python program called **secure** in a way that is transparent to the user. Hereby Alice would use the program as follows:

secure send Bob 'message here'

Program Output: Message 'message here' sent to Bob.

And Bob would use the program as:

secure receive Alice

Program Output: (Non-) Authenticated Message 'message here' received from Alice

Implement the sending and receiving of the protocol-messages by respectively writing and reading files with the following names:

Write E<sub>Alice</sub>() in a file named RSA.Alice.Public

Write E<sub>Bob</sub>() in a file named RSA.Bob.Public

Write C<sub>K</sub> in a file named AES.SessionKey.Alice.Bob

Write C in a file named AES. CryptoText. Alice. Bob

Add your Python code file secure.py to your .zip file.

# Assignment 2

Try also to communicate an authenticated secret message using your implementation of the protocol with at least one of your fellow students by exchanging protocol-messages only.

**Note:** for this to work you have to agree on a common format of the message-files.

Add the messages of this communication to your .zip file.